# *Catálogo Geral de Materiais e Serviços*

*"Perguntas mais freqüentes"* 

*2006*

Bahia, Secretaria da Administração Catálogo Geral de Materiais e Serviços: perguntas mais freqüentes -Salvador: SAB / SSA, 2006. 18p. (Série Publicações Técnicas SAEB)

1. Administração Pública – Bahia. 2. Catálogo Geral de Materiais e Serviços. 3. Cartilha I Título

CDU 35 (813.8) (075.2)

Endereço: 2º Avenida, nº 200, Centro Administrativo da Bahia – CAB Salvador, Bahia – CEP: 41.745-003

#### *Governo do Estado da Bahia*

Paulo Ganem Souto

#### *Secretaria da Administração*

Ana Lúcia Barbosa Castelo Branco

#### *Superintendência de Serviços Administrativos*

Phedro Pimentel dos Santos Neto

#### *Realização*

• Superintendência de Serviços Administrativos – SSA

#### *Equipe Técnica*

#### Elaboração e Revisão:

- André Luiz Galderice Moreira
- Heliana Santos de Araújo

#### Apoio Operacional

- Álvaro Oliveira de Carvalho
- Ana Mercedes Baqueiro Halla
- Maria da Conceição de Aguiar Valente

#### Colaboração

#### Assessoria da SSA

- Tânia Leal de Andrade

## **SUMÁRIO**

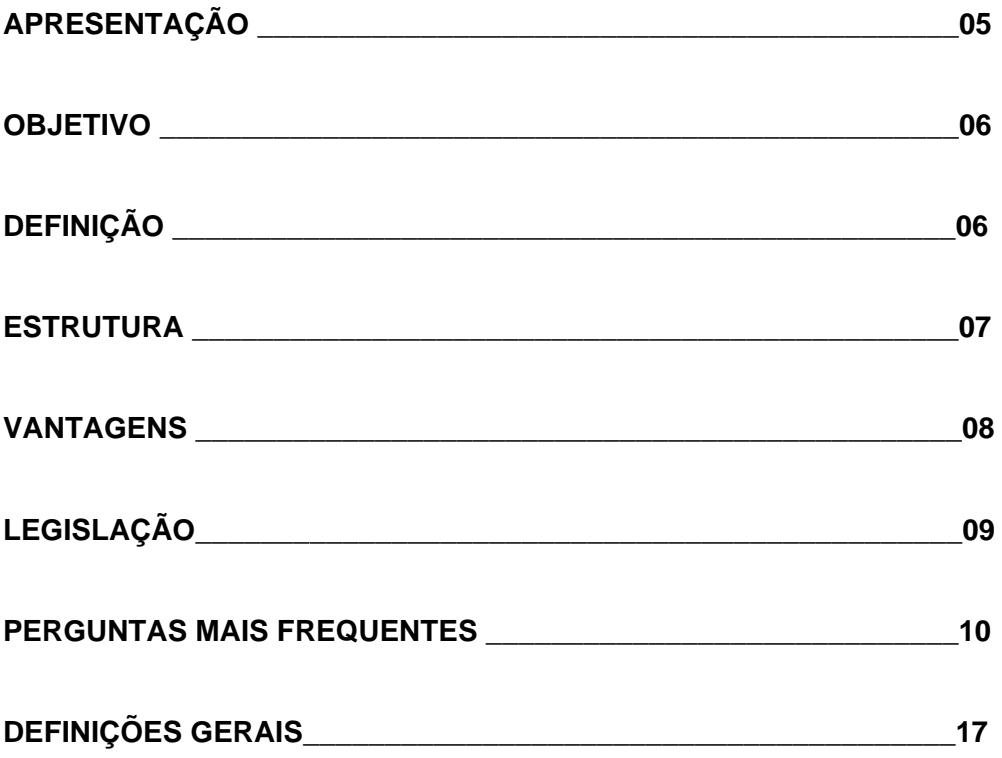

### **APRESENTAÇÃO**

O Catálogo Geral de Material e Serviços, um dos módulos do Sistema Integrado de Materiais, Patrimônio e Serviços – SIMPAS, tem por finalidade manter atualizadas e padronizadas as especificações dos itens de materiais e serviços, conforme descrições usuais e técnicas utilizadas no mercado.

O Catálogo permite aos seus usuários a inclusão, alteração e exclusão de grupos, famílias e itens de materiais e/ou serviços e está disponível no portal Comprasnet.ba para consulta e emissão de relatórios.

A fim de esclarecer e orientar as Unidades Gestoras da Administração Pública Estadual quanto às dúvidas relacionadas à utilização do Catálogo, a SSA elaborou esta Cartilha que compila diversos questionamentos pertinentes ao tema.

# *Phedro Pimentel dos Santos Neto*  Superintendente de Serviços Administrativos

### **OBJETIVO**

Esta cartilha foi elaborada para orientar e subsidiar os usuários das Unidades Gestoras da Administração Pública Estadual que utilizam os itens do Catálogo Geral de Materiais e Serviços.

### **DEFINIÇÃO**

O Catálogo Geral de Materiais e Serviços é uma relação de itens com especificações padronizadas para serem consultados e utilizados nas aquisições de materiais e nas contratações de serviços pelas Unidades Gestoras da Administração Pública Estadual.

#### **ESTRUTURA**

O Federal Supply Classification foi criado e desenvolvido pelo Departamento de Defesa dos Estados Unidos da América com o objetivo de estabelecer e manter um sistema uniforme de identificação, codificação e catalogação entre as unidades administrativas de sua estrutura, sendo o padrão referencial adotado pelo Estado da Bahia no procedimentos para a classificação e codificação de materiais e serviços.

O Catálogo Geral de Materiais e Serviços, é estruturado em Grupos, Classes e Famílias.

O Grupo é a classificação mais abrangente do Catálogo e é representado pelos dois primeiros algarismos que formam a estrutura do item. Os Grupos de 01 a 09 são relacionados aos itens de serviços, e os Grupos de 10 a 99 são relacionados aos itens de material.

A Classe é a subdivisão do Grupo, sendo representada pelos dois algarismos subseqüentes.

A junção do Grupo com a Classe recebe o nome de Família, formada por 4 algarismos.

A codificação do item, além dos quatro algarismos definidos anteriormente, é formada por mais onze algarismos que identificam se o item é de uso específico de determinado órgão ou de uso geral, além da seqüência numérica gerada pelo sistema, conforme exemplo abaixo:

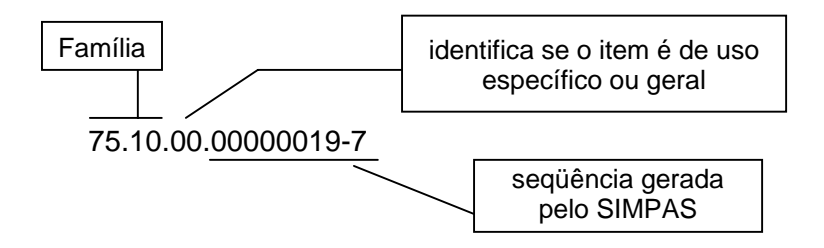

A Secretaria da Administração do Estado da Bahia - SAEB, por intermédio da Superintendência de Serviços Administrativos - SSA, tem na sua estrutura uma equipe responsável pela análise, classificação, codificação e ativação dos itens no Catálogo Geral de Materiais e Serviços.

### **VANTAGENS**

O sistema de catalogação evidencia as seguintes vantagens nas áreas de compras e contratações:

- possibilita a criação de uma linguagem comum;
- disponibiliza especificações padronizadas;
- otimiza os processos;
- proporciona maior qualidade e uniformidade.

### **LEGISLAÇÃO**

O Catálogo Geral de Materiais e Serviços é disciplinado pelos seguintes dispositivos legais:

- 1. Lei Estadual nº 9.433, de 1° de março de 2005, Art. 10, §1, §2 e §3 e Art. 31, §2 e §3 – que dispõe sobre as licitações e contratos administrativos pertinentes a obras, serviços, compras, alienações e locações no âmbito dos poderes do Estado da Bahia e dá outras providências e;
- 2. Lei Estadual  $n^{\circ}$  2.322, de 11 de abril de 1966, Artigos 171 a 173 que estabelece normas para ordenar, disciplinar, e controlar a administração financeira, patrimonial e de material do Estado;
- 3. Instrução Normativa nº 002, de 02 de fevereiro de 2006, que orienta os órgãos e entidades da Administração Pública Estadual sobre a padronização dos itens de materiais constantes no Catálogo Geral de Material e Serviços.
- 4. Instrução Normativa nº 10, de 08 de novembro de 2006, que orienta os órgãos e entidades da Administração Pública Estadual sobre o Valor Referencial do Banco de Preços, disponibilizado para determinados itens do Catálogo Geral de Material e Serviços.

### **PERGUNTAS MAIS FREQÜENTES**

#### **1. Como solicitar a inclusão de um novo item no Catálogo?**

Antes de solicitar a inclusão de novo item, é necessário realizar consulta prévia ao Catálogo. Essa consulta consiste em verificar se o item desejado ou similar já está catalogado. Confirmada a inexistência do item, a unidade administrativa deve acessar o SIMPAS na rotina "Catálogo/Compor Item" e preencher os campos com os dados necessários.

#### **2. Como realizar o procedimento para composição de um novo item?**

Um item em composição passa pelas seguintes fases:

- Solicitado quando a solicitação de composição do item é registrada no SIMPAS;
- Revisado situação que traduz que o item foi revisado pelo gestor do Catálogo. Essa revisão implica em uma das seguintes ações:
	- − Informar a Unidade Solicitante que o item pode ser confirmado, pois a especificação está correta, ou;
	- − Solicitar esclarecimentos ou maiores informações à Unidade Solicitante.
- Confirmado quando a Unidade Solicitante confirma a revisão do item pelo gestor do Catálogo;
- Item em Pesquisa de Preços situação na qual o gestor do Catálogo, após a confirmação pela Unidade Solicitante, envia o item para o setor de Banco de Preços com a finalidade de cotar preços de mercado. Uma vez lançados os preços cotados, o item automaticamente é ativado no Catálogo.

#### **3. Qual o tempo máximo para revisar um item em composição?**

Após a unidade solicitar a inclusão de um novo item, o gestor do Catálogo terá o prazo de até 2 (dois) dias úteis para realizar a revisão, não contado o dia útil do registro da solicitação. Havendo necessidade de solicitar informações quanto à descrição do item, este prazo é reiniciado.

#### **4. Qual o tempo máximo para ativar um item em pesquisa de preços?**

Uma vez que o item tenha sido enviado para o Banco de Preços realizar cotações, com o objetivo de obter o Valor Referencial, terá prazo de até 3 (três) dias úteis para efetuar a pesquisa de preços. Vencido esse prazo, o item é ativado de forma automática pelo SIMPAS.

Entretanto, havendo urgência na ativação do item antes do prazo máximo préestabelecido, a unidade pode entrar em contato com o gestor do Catálogo e solicitar a ativação, justificando o porquê de não poder esperar que a pesquisa de preços seja realizada.

### **5. Como elaborar uma especificação recomendada para um item de material?**

Havendo necessidade de especificar um determinado item, é recomendável que as unidades administrativas solicitantes elaborem um Quadro Comparativo, que consiste na busca ao mercado de produtos de, no mínimo, três marcas distintas e que atendam às necessidades das unidades, conforme modelo abaixo, comparando a especificação do Catálogo com as informadas pelos fornecedores das marcas encontradas.

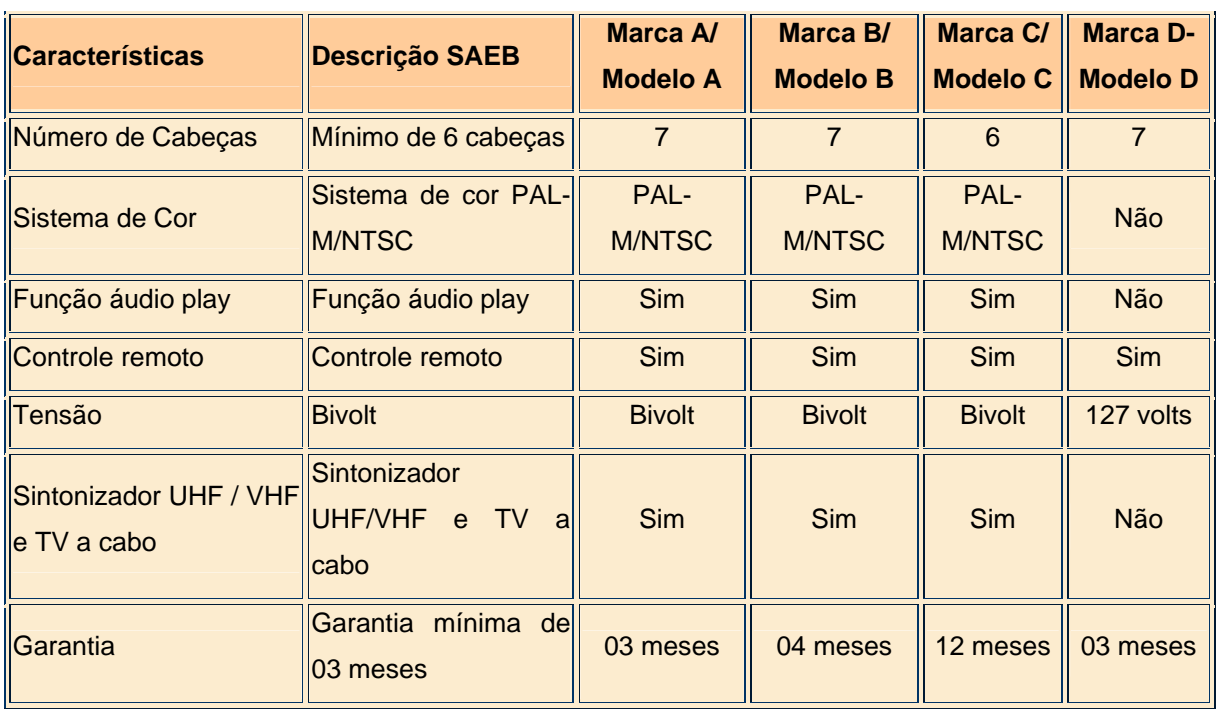

#### **Quadro Comparativo - Item VIDEOCASSETE**

**Descrição Padrão no Catálogo**: VIDEOCASSETE com no mínimo 6 (seis) cabeças, sistema de cor PAL-M / NTSC, sintonizador UHF / VHF e TV a cabo, função play, controle remoto, bivolt, garantia do fabricante mínima de 3 (três) meses.

### **6. Como consultar um item no Catálogo?**

A unidade administrativa deve proceder a consulta do item por meio do SIMPAS no

módulo "Catálogo/Consulta Geral", podendo filtrar a consulta por nome, código, secretaria ou unidade solicitante, bem como através do portal de compras eletrônicas do Estado da Bahia, acessado no endereço www.comprasnet.ba.gov.br

#### **7. Por que os itens do Catálogo são inativados?**

Destacamos os principais motivos que levam a inativação de itens no Catálogo:

- a) Erro nas especificações quando é identificado erro nas especificações dos itens.
- b) Obsolescência das especificações quando é identificado que as especificações de um determinado item estão obsoletas e, por conseqüência, o item não é mais comercializado.
- c) Por desuso quando o item está ativo no Catálogo, porém não foi utilizado nos últimos meses.

Para que os itens não sejam inativados por desuso é necessário que a unidade administrativa ao comprar/contratar algum item, gere e emita a Autorização de Fornecimento de Material - AFM ou Autorização de Prestação de Serviço – APS, registrando as informações no SIMPAS. Este registro consiste em duas etapas no Módulo "Compras / Diligenciamento", a saber:

- Etapa 1 Definir datas para diligenciamento Registra a data de assinatura da AFM ou APS.
- Etapa 2 Complementar dados da NF Registra os dados da nota fiscal.

Somente através desses registros é que podemos confirmar que o item vem sendo utilizado nas compras públicas.

#### **8. Como consultar um item inativo no Catálogo?**

A Unidade Gestora deve proceder a consulta do item por meio do módulo "Catálogo / Relatórios / Catálogo Geral" do SIMPAS e selecionar a situação Inativo, bem como os demais filtros, se julgados necessários.

# **9. Qual o procedimento quando da composição de um equipamento de informática e assinatura e licença de uso de software?**

As especificações são enviadas à Companhia de Processamento de Dados do Estado da Bahia – PRODEB para que proceda a revisão da especificação. Para tanto, a unidade solicitante tem que informar no campo "Digite a mensagem" do módulo "Catálogo / Compor Item" do SIMPAS, o nome, telefone e e-mail do responsável pela composição para que, havendo necessidade de alguma informação, a PRODEB mantenha contato diretamente com a unidade solicitante. Após avaliação e aprovação da especificação, o item é ativado no Catálogo.

## **10. Qual o procedimento quando da composição de um item vinculado a Família de Medicamentos e Correlatos?**

Apenas a Secretaria da Saúde, por intermédio da sua Central Farmacêutica da Bahia – CEFARBA, pode realizar o procedimento de composição de medicamentos e correlatos no Catálogo do SIMPAS. Portanto, qualquer unidade administrativa e gestora que tenha necessidade em adquirir um novo medicamento ou correlato, deve entrar em contato com a CEFARBA para que esta analise o pleito e solicite, se necessário, a composição do item.

#### **11. Qual o procedimento quando da composição de um item de material de penso?**

As especificações são enviadas à SESAB/DA/Coordenação de Material e Patrimônio - CMP para que proceda a revisão da especificação. Para tanto, a unidade solicitante tem que informar no campo "Digite a mensagem" do módulo "Catálogo / Compor Item" do SIMPAS, o nome, telefone e e-mail do responsável pela composição, para que, havendo necessidade de alguma informação, a SESAB/DA/CMP mantenha contato diretamente com a unidade solicitante. Após avaliação e aprovação da especificação, o item é ativado no Catálogo.

### **12. Como solicitar a reativação de um item?**

A unidade tem que solicitar ao gestor do Catálogo, via correio eletrônico [\(dm](mailto:dm-ssa@saeb.ba.gov.br)[ssa@saeb.ba.gov.br](mailto:dm-ssa@saeb.ba.gov.br)**,** se item de material ou [ds-ssa@saeb.ba.gov.br](mailto:ds-ssa@saeb.ba.gov.br), se item de serviço)**,** informando o código para o qual solicita reativação, os quais serão avaliados para a tomada de decisão relativa a reativação. Recomenda-se que a unidade consulte o Catálogo, por Nome Básico, antes da solicitação de reativação, uma vez que poderá encontrar um novo item com a especificação atualizada.

#### **13. Pode-se incluir um item inativo em um processo inicial de compra/contratação?**

Não. Somente é permitido incluir em Requisições de Material ou Serviço (RM ou RS) itens que estejam na situação Ativo.

## **14. A inclusão de um item inativado em uma RM ou RS implica em impedimento na continuidade da compra/contratação?**

Não. Uma vez que o item conste de RM ou de RS, o processo de compra/contratação prosseguirá normalmente, através de licitação, dispensa ou inexigibilidade.

# **15. Podemos realizar movimentações no módulo Estoque do SIMPAS para um item na situação inativo?**

Sim. O fato do item estar na situação Inativo no Catálogo não impede a sua movimentação no módulo Estoque do SIMPAS.

# **16. Como uma Unidade Administrativa pode obter a relação de seus itens específicos?**

Para obter essa relação, a unidade deverá acessar o módulo "Catálogo / Relatórios / Catálogo Geral / Itens Movimentados" do SIMPAS e aplicar os filtros julgados necessários.

### **17. Quais os relatórios disponíveis no módulo Catálogo?**

Estão disponíveis os seguintes relatórios:

- I Grupo visualização e/ou impressão da relação dos grupos de material e serviço constantes no Catálogo.
- II Família visualização e/ou impressão da relação das famílias de material e serviço constantes no Catálogo.
- III Catálogo Geral visualização e/ou impressão da relação dos itens constantes do Catálogo ou em processo de composição.
- IV Itens Movimentados no Catálogo visualização ou impressão da relação dos itens e sua situação em determinado período. É todo o histórico do item.

# **18. Quais itens que devem ser priorizados nos processos de compra de material pelos órgãos e entidades da Administração Pública do Poder Executivo Estadual ?**

Os itens constantes da Instrução de Padronização de Materiais, nº 002 de 02 de fevereiro de 2006.

## **19. Quais os benefícios da padronização de materiais no âmbito da Administração Pública Estadual?**

Promover maior agilidade e transparência nos processos de aquisição e, sobretudo, ampliar o histórico de preços praticados para auxiliar no processo de planejamento orçamentário e facilitar o processo decisório de contratação.

# **20. A existência de Valor Referencial para o item catalogado dispensa a realização de cotação de preços?**

Não. A Unidade Gestora também deverá promover cotações para formalização do processo

de compra, pois na formação do Valor referencial não são consideradas informações que

influenciam no preço do item, tais como o município do local de entrega, a quantidade a ser

comprada, frete, diferenças de alíquotas de tributos e seguro.

#### **21. Quais são os Grupos e Famílias do Catálogo Geral de Material e Serviço para os quais o Órgão Central se compromete a disponibilizar Valor Referencial?**

São os constantes da Instrução Normativa nº 014, de 17 de novembro de 2006, que trata sobre a utilização e composição do Valor Referencial.

a) Itens dos grupos:

- 23 Veículos;
- 24 Tratores;
- 25 Componentes de Veículos;
- 29 Acessórios de Motores;
- 45 Equipamento de Instalações Hidráulicas, Sanitárias e de Calefação;
- 47 Canos, Tubos, Mangueiras e Acessórios;
- 51 Ferramentas Manuais;
- 53 Ferragens e Abrasivos;
- 56 Materiais para Construção;
- 79 Equipamentos e Materiais para Limpeza;
- 85 Artigos para Higiene Pessoal;
- 89 Alimentos.
- b) Itens das famílias:

70.36 - Cartucho de Tinta e Toner Compatíveis para Impressoras;

- 70.37 Cartucho de Tinta e Toner Compatíveis para Impressoras HP;
- 70.38 Cartucho de Tinta e Toner Compatíveis para Impressoras Epson;
- 70.39 Cartucho de Tinta e Toner Compatíveis para Impressoras Lexmark;
- 70.40 Cartucho de Tinta e Toner Compatíveis para Impressoras Canon;
- 70.41 Cartucho de Tinta e Toner Compatíveis para Impressoras Xerox;
- 70.42 Cartucho de Tinta e Toner Compatíveis para Impressoras Okidata;
- 70.43 Cartucho de Tinta e Toner Compatíveis para Impressoras Kyocera;
- 70.44 Cartucho de Tinta e Toner Compatíveis para Impressoras Brother;
- 70.45 Cartucho de Tinta e Toner Compatíveis para Impressoras Samsung;
- 70.46 Cartucho de Tinta e Toner Compatíveis para Impressoras Ricoh;
- 70.47 Cartucho de Tinta e Toner Compatíveis para Impressoras Konica;
- 70.48 Cartucho de Tinta e Toner Compatíveis para Impressoras;
- 75.10 Artigos de Escritório;
- 75.20 Acessórios e Dispositivos para Escritório;
- 75.30 Formulários Não Oficiais e Papéis em Geral;
- 76.10 Livros e Folhetos;
- 76.40 Mapas, Cartas e Globos Geográficos.

#### **21. Como é formado o Valor Referencial ?**

São realizadas pesquisas de preços através de trabalho de campo, internet, fax, telefone, jornais ou revistas especializadas, sobre as quais é calculada a média aritmética para formação do Valor Referencial.

# **22. Como a Unidade deve proceder para solicitar a atualização do Valor Referencial?**

Entre a geração da Requisição de Material - RM ou da Requisição de Serviço – RS e o envio das mesmas para os módulos Compras ou Licitação do SIMPAS, a Unidade Responsável da RM ou da RS deve consultar a data da pesquisa que formou o Valor Referencial de cada item da RM ou da RS. Caso a pesquisa do Valor Referencial esteja desatualizada, o usuário deve solicitar da equipe do Banco de Preço a atualização da mesma.

### **DEFINIÇÕES GERAIS**

Autorização de Fornecimento de Material - AFM – formulário emitido pelo SIMPAS para a efetivação da execução do contrato de material firmado junto aos fornecedores.

Autorização de Prestação de Serviços - APS **-** formulário emitido pelo SIMPAS para a efetivação da execução do contrato de serviço firmado junto aos fornecedores.

Cotação de preço – procedimento para obter o preço de contratação do item, a partir de uma licitação, dispensa ou inexigibilidade.

Descrição Padrão - é a especificação completa do material ou serviço, formada pelo conteúdo do Nome Básico, do Nome Modificador e das demais informações julgadas necessárias para a completa identificação do item de material ou de serviço catalogados.

Item ativo - é o item cuja especificação está disponível no Catálogo para consulta e/ou utilização em contratação.

Item inativo - é o item cuja especificação não está disponível no Catálogo para consulta e/ou utilização em contratação.

Item geral - é o item constante do Catálogo cuja necessidade de consumo esteja associada a diversas unidades administrativas independentemente de sua atividade ser meio ou finalística.

Item específico - é o item constante do Catálogo cuja necessidade de consumo está associada à unidades administrativas na execução de sua atividade finalística.

Item padronizado – é o item constante do Catálogo que faz parte da Instrução Normativa nº 002, de 02 de fevereiro de 2006, e que devem ser priorizados nos processos de compra de material pelos órgãos e entidades da Administração Pública do Poder Executivo Estadual.

Item referenciado - é o item constante do Catálogo que o Órgão Central de compras se compromete em mantê-los com Valor Referencial no Banco de Preços, conforme Instrução Normativa nº 010, de 08 de novembro de 2004.

Nome Básico - é a denominação mais elementar de um material ou serviço, devendo ser redigida sempre em letras maiúsculas.

Nome modificador - é a descrição resumida das características principais do item, destinada a estabelecer a diferenciação entre materiais ou serviços que possuem o mesmo Nome Básico, devendo a sua redação ser redigida sempre em letras minúsculas.

 Pesquisa de Preço - procedimento para obter o valor de mercado do item, através de pesquisas em campo, internet, fax, telefone, jornais, revistas e outros meios disponíveis.

Requisição de Material - RM - formulário emitido pelo SIMPAS para iniciar o processo de contratação de materiais.

Requisição de Serviço - RS - formulário emitido pelo SIMPAS para iniciar o processo de contratação de serviços.

Sistema Integrado de Material, Patrimônio e Serviços – SIMPAS – sistema informatizado destinado ao registro e ao acompanhamento das contratações de materiais e serviços, Instituído através do Decreto Estadual nº 7.919, de 30 de março de 2001.

Unidade Solicitante - unidades vinculadas às Diretorias Gerais ou unidades equivalentes dos órgãos/entidades, que solicitam composição de item e consultam Valor Referencial e de última compra dos itens constantes do Banco de Preços, através do SIMPAS e Comprasnet.ba.

Valor Referencial – média aritmética das pesquisas de preços realizadas.